الجمهورية الجزائرية الديمقراطية الشعبية وزارة التعليم العالي والبحث العلمي

# ل حامل شهادة البكالوريا 2015

دليل اعلامى خاص بالتسجيلات الجامعية السنة الجامعية 2015 - 2016

## **ّ رزنامة التسجيالت األولية والطعون والتسجيالت النهائية**

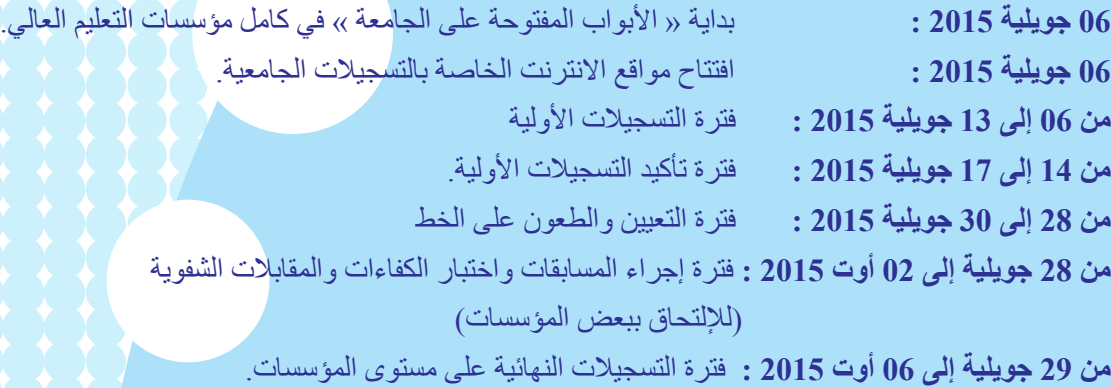

## www.mesrs.dz - www.orientation.esi.dz - www.esi.dz

**يمكن اإلطالع على هذا الدليل في مواقع الواب للمؤسسات الجامعية**

## **الفهرس**

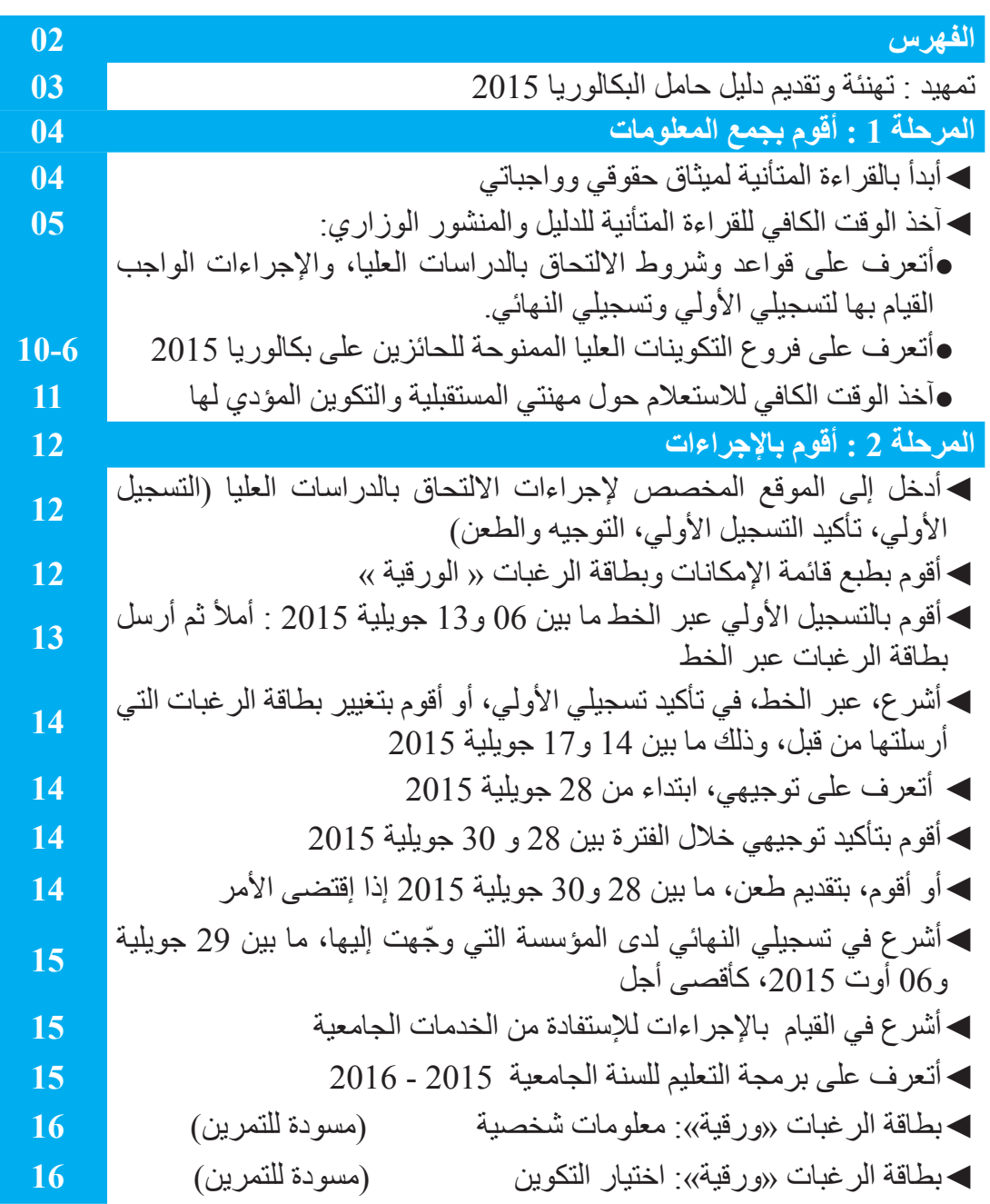

دئیــــــــل حامل شمادة البکالوریا 1015

## **عزيزي الطالب تهانينا لك ! ومرحبا بك في رحاب األسرة الجامعية !**

ها قد حققت أحد أسمى أهداف حياتك الدراسية بحصولك على شهادة البكالوريا: شهادة تتوج أعواما عديدة من الكد والجهد، وتمنحك فرصة االلتحاق بتكوين جامعي.

إن اختيار هذا التكوين يجب أن يستجيب لمتطلبات المهنة التي تطمح إليها وهي مرتبطة أيضا بمواهبك وقدراتك. لهذا فأنت مدعو للقيام بالاختيار الصائب من ضمن التكوينات المتعددة والمتنوعة التي تعرضها مؤسسات قطاع التعليم العالي والبحث العلمي، على دفعة حاملي شهادة البكالوريا ،2015 وأنت أحدهم وبكل استحقاق.

ستجد في الصفحات 6 إلى 10 من دليل حامل شهادة البكالوريا ،2015 قائمة كاملة للتكوينات العالية في الجزائر. وتجد فيها رقم الصفحة الخاص بكل تكوين في المنشور الوزاري رقم 01 مؤرخ في 14 رجب 1436 هـ الموافق لــ 03 مايو 2015 ، المتعلق بالتسجيل الأوّلي وتوجيه حاملي شهادة البكالوريا بعنوان السنة الجامعية 2015 - 2016 .

واستجابة لمبدأ ضمان مقعد بيداغوجي لكل الناجحين في البكالوريا بدون استثناء، من جهة، وتلبية للمطلب االجتماعي المتنوع من جهة أخرى، تضع وزارة التعليم العالي والبحث العلمي في متناولك قائمة ثرية من التكوينات. من بينها :

**I - تكوينات في الميادين والفروع التي تضمنها كل مؤسسات التعليم العالي** )أنظر المنشور الوزاري، الملحق 01، الصفحات من 10 إلى 28 وهذا الدليل من الصفحة 6 إلى 7).

**II - تكوينات ذات التسجيل الوطني** في الميادين والفروع التي تضمنها بعض مؤسسات التعليم العالي، ويسمح االلتحاق بها للمترشحين الذين تتوفر فيهم شروط بيداغوجية خاصة للتسجيل، بغض النظر عن ولاية حصولهم على شهادة البكالوريا. (أنظر المنشور الوزاري الملحق 02، الصفحات من 29 إلى 35 وهذا الدليل، في الصفحتين 7 و8(.

**III - تكوينات في األقسام التحضيرية**، )أنظر المنشور الوزاري الملحق ،03 الصفحات من 36 إلى 38 و الصفحتين 8 و 9 لهذا الدليل(

**IV- تكوينات في معاهد التكنولوجيا، الموجودة في الجامعات والتي تمنح شهادة ليسانس مهنية.** )أنظر المنشور الوزاري الملحق 04، الصفحة 39 والصفحة 9 لهذا الدليل)

**V- تكوينات في المدارس الوطنية العليا والمعاهد** )أنظر المنشور الوزاري الملحق ،05الصفحة 40 ، والصفحة 10 لهذا الدليل).

**VI- تكوينات في المدارس العليا لألساتذة** )القبة، بوزريعة، قسنطينة، وهران، مستغانم، سكيكدة، األغواط، ورقلة، سطيف، مسيلة وبشار) (أنظر المنشور الوزاري الملحق 06، الصفحات 41 الى 46، والصفحة 10 لهذا الدليل).

**VII- التكوين في العلوم الطبية و البيطرية )**دكتور في الطب، دكتور في الصيدلة، دكتور في طب األسنان، طبيب بيطري)، (أنظر المنشور الوزاري الملحق 07، الصفحتين 47 و 48، و هذا الدليل، الصفحة 10)<sub>.</sub>

بعد قراءة متأنية لهذا الدليل والمنشور الوزاري رقم 01 المؤرخ في 03 مايو ،2015 يمكنك القيام باالختيار األمثل للتكوين العالي الذي ترغب في مزاولته، وكذا القيام على أحسن وجه باإلجراءات الالزمة المؤدية لتسجيلك في إحدى المؤسسات الجامعية في اآلجال المحددة.

## **المرحلة :1 أقوم بجمع المعلومات**

**● أبدأ بالقراءة المتأنية لميثاق حقوقي وواجباتي** 

**ّتم يوم : /....... /....... 2015**

**التسجيالت الجامعية حاملي شهادة بكالوريا 2015**

## **ميثاق حقوق وواجبات المترشح للتكوين العالي**

 **أنا المترشح للدراسات العليا لسنة ،2016-2015 لي الحق في:**

- رمز شخصي للتسجيل األولي، مع ضمان اإلدارة لسريته إلى غاية سحب كشف نقاط البكالوريا المتضمن لهذا الرمز.
- الحصول على أي معلومة أو شرح من شأنه مساعدتي على القيام بتحديد اختياراتي، السيما لدى المؤسسات الجامعية، ومن خالل المشاركة في منتدى الحوار الموضوع في متناول المترشحين في موقع الواب

#### www.mesrs.dz

- الدخول المجاني لمواقع الواب المخصصة للتسجيالت الجامعية، في فضاءات االنترنت على مستوى المؤسسات الجامعية.
	- ترتيب رغباتي وفق المنشور بكل حرية.
	- الحصول على نسخة من بطاقة رغباتي بعد التأكيد للتسجيل األولي.
	- اإلطالع على وضعية اختياراتي بعد المعالجة المعلوماتية الوطنية لبطاقات الرغبات.
		- الحصول على بطاقة توجيهي.
- إمكانية الحصول على اقتراح بتوجيه آخر في حالة ما إذا لم يتم قبولي في إحدى الشعب المقيدة بمسابقة، أو اختبار الكفاءة، أو مقابلة أمام لجنة.

### **أنا المترشح للدراسات العليا لسنة ،2016-2015 ألتزم بما يلي:**

- الحفاظ على سرية الرمز الشخصي للتسجيل الممنوح لي والموجود على كشف نقاط البكالوريا. وعليه، فإن إدارة وزارة التعليم العالي والبحث العلمي لن تتحمل مسؤولية استعمال محتمل لرمزي الشخصي من طرف الغير.
	- القراءة والقراءة الجيدة والشاملة لكل المعلومات المتعلقة بعملية التسجيل الجامعي، بهدف التقيد بها.
- احترام الرزنامة المسطرة لمرحلة التسجيالت األولية، ومرحلة تأكيد التسجيالت األولية، ومرحلة التتوجيه والطعن، ومرحلة التسجيالت النهائية، كما هو مبيّن في المنشور الوزاري الموجود بحوزتي.
- القيام بالتسجيل األولي عبر الخط من 06 إلى 13 جويلية ،2015 مع احترامي للشروط، العامة والخاصة، والقواعد، واإلجراءات المنصوص عليها في المنشور، السيما:
	- ملء بطاقة رغباتي وتصنيفها ترتيبا تنازليا.
		- تدوين كافة المعلومات المطلوبة مني.
	- التأكد من اإلرسال الفعلي لبطاقة رغباتي، ونسخها.
	- اإلطالع عبرالخط على بطاقة الرغبات إما لتأكيد اختياري األولي، أو لتعديله.
	- اإلطالع على التوجيه الخاص بي، تحسبا إلجراء التسجيل النهائي أو تقديم طعن، من 28 إلى 30 جويلية 2015
	- القيام بالتسجيل النهائي لدى المؤسسة الجامعية التي وجهت إليها، وذلك من 29 جويلية إلى غاية 06 أوت 2015 .

**خانة في موقع الواب تشطب لتمكين مواصلة االجراءات أوافق على كل مواد ومحتوى هذا الميثاق**

**● آخذ الوقت الكافي للقراءة المتأنية للدليل والمنشور الوزاري:** 

**- أتعرف على قواعد وشروط االلتحاق بالدراسات العليا و اإلجراءات الواجب القيام بها لتسجيلي األولي وتسجيلي النهائي.**

لتمكينك من التعود والتأقلم مع قواعد وشروط االلتحاق بالدراسات العليا، والقيام بإجراءات تسجيلك الجامعي بشكل سليم، تضع وزارة التعليم العالي والبحث العلمي في متناولك:

● **هذا الدليل** )دليل حامل شهادة البكالوريا 2015(

● **المنشور الوزاري** رقم 01 مؤرخ في 14 رجب 1436 هـ الموافق لـ 03 مايو 2015 ّ ، المتعلق بالتسجيل األولي وتوجيه حاملي شهادة البكالوريا بعنوان السنة الجامعية 2015 - 2016

> تسلم لك هاتين الوثيقتين أثناء سحبك لشهادة النجاح في البكالوريا وكشف نقاطك )نسخة ورقية(. وإن لم يتم ذلك،ستجدها على مستوى المؤسسة الجامعية القريبة من مقر سكناك.

يمكنك أيضا اإلطالع على الدليل والمنشور في شكليهما االلكتروني على مواقع الواب المخصصة

#### **dz.esi.orientation.www** و **dz.mesrs.www**

) يمكن االطالع على هاتين الوثيقتين دون الحاجة إلى كلمة سر(

لتسهيل قراءة المنشور الوزاري رقم 01 المؤرخ في 03 مايو ،2015 تجد في هذا الدليل في الصفحات من 6 الى 10 قائمة التكوينات المعروضة بعنوان السنة الجامعية 2015 - 2016

تسمح لك هذه الجداول تحديد التكوينات (رمز ورقم الصفحة) ويمكنك الإطلاع مباشرة على الصفحة المناسبة في المنشور الوزاري رقم 01 المؤرخ في 03 مايو 2015

**● أتعرف على فروع التكوين العالي الممنوحة للحائزين على شهادة البكالوريا** 

| أنظر شروط الالتحاق في المنشور<br>ا <mark>لوز</mark> اري، الصفحة رقم | الرمز           | ] ـ تكوينات في الميادين والفروع التي تضمنها كل مؤسسات التعليم العالي      |
|---------------------------------------------------------------------|-----------------|---------------------------------------------------------------------------|
| 11                                                                  | D <sub>01</sub> | علوم وتكنولوجيا                                                           |
| 11                                                                  | 011             | تكنولوجيا                                                                 |
| 12                                                                  | 012             | هندسة معمارية                                                             |
| 13                                                                  | D <sub>02</sub> | علوم المادّة                                                              |
| 14                                                                  | D <sub>03</sub> | رياضيات وإعلام ألي                                                        |
| 15                                                                  | D <sub>04</sub> | علوم الطبيعة والحياة                                                      |
| 16                                                                  | D <sub>05</sub> | علوم الأرض والكون                                                         |
| 16                                                                  | 051             | جيولوجيا                                                                  |
| 16                                                                  | 052             | تسيير التقنيات الحضرية                                                    |
| 16                                                                  | 053             | جغرافيا وتهيئة الإقليم                                                    |
| 17                                                                  | D <sub>06</sub> | علوم اقتصادية، والتسيير وعلوم تجارية                                      |
| 17                                                                  | 061             | علوم اقتصادية، تسيير وعلوم تجارية                                         |
| 17                                                                  | 062             | علوم اقتصادية، تسيير وعلوم تجارية جامعة الأمير عبد القادر للعلوم          |
|                                                                     |                 | الإسلامية ـ جامعة قسنطينة 3                                               |
| 18                                                                  | D <sub>07</sub> | حقوق وعلوم سياسية                                                         |
| 18                                                                  | 071             | حقوق                                                                      |
| 19                                                                  | 072             | علوم سياسية                                                               |
| 20                                                                  | <b>D08</b>      | أداب ولغات أجنبية                                                         |
| 20                                                                  | 081             | أداب و لغة ألمانية                                                        |
| 20                                                                  | 082             | أداب ولغة إنجليزية                                                        |
| 21                                                                  | 083             | أداب ولغة إسبانية                                                         |
| 21                                                                  | 084             | أداب ولغة فرنسية                                                          |
| 22                                                                  | 085             | أداب ولغة إيطالية                                                         |
| 22                                                                  | 086             | أداب ولغة روسية                                                           |
| 22                                                                  | 087             | أداب ولغة تركية                                                           |
| 23                                                                  | D <sub>09</sub> | علوم إنسانية واجتماعية                                                    |
| 23                                                                  | 091             | علوم إنسانية                                                              |
| 23                                                                  | 092             | علوم إنسانية (علوم الإعلام والاتصال) جامعة الجزائر 3 – جامعة قسنطينة 3    |
| 23                                                                  | 093             | علوم إنسانية- جامعة الأمير عبد القادر للعلوم الإسلامية - جامعة قسنطينة 3  |
| 24                                                                  | 094             | علوم اجتماعية                                                             |
| 25                                                                  | 095             | علوم إسلامية                                                              |
| 25                                                                  | 096             | علوم إسلامية ـ جامعة الأمير عبد القادر للعلوم الإسلامية ـ جامعة قسنطينة 3 |
| 26                                                                  | D10             | علوم وتقنيات النشاطات البدنية والرياضية                                   |
| 26                                                                  | D <sub>11</sub> | فنون                                                                      |
| 26                                                                  | 111             | فنون ـ جامعة الجلفة                                                       |
| 26                                                                  | 112             | فنون – جامعة تلمسان                                                       |
| 26                                                                  | 113             | فنون - جامعة قسنطينة 3                                                    |
| 26                                                                  | 114             | فنون - جامعة سعيدة                                                        |
| 26                                                                  | 115             | فنون - جامعة سيدي بلعباس                                                  |
| 26                                                                  | 116             | فنون ـ جامعة مستغانم                                                      |
| 26                                                                  | 117             | فنون ـ جامعة معسكر                                                        |

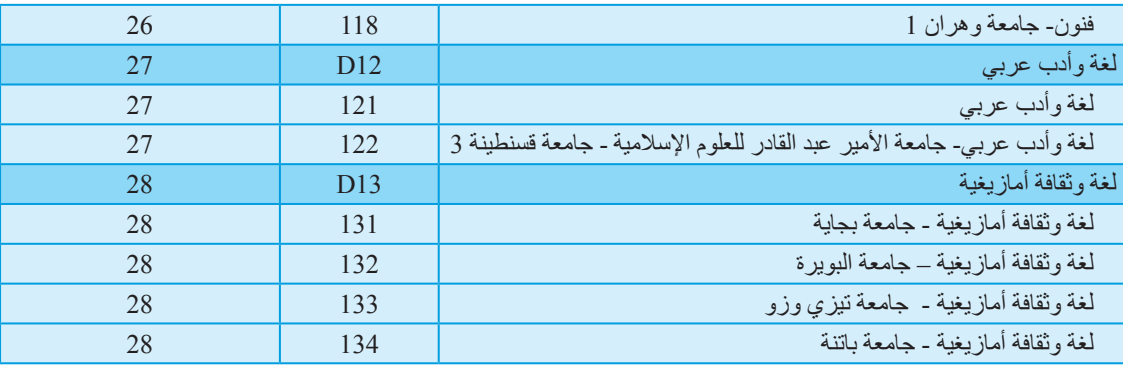

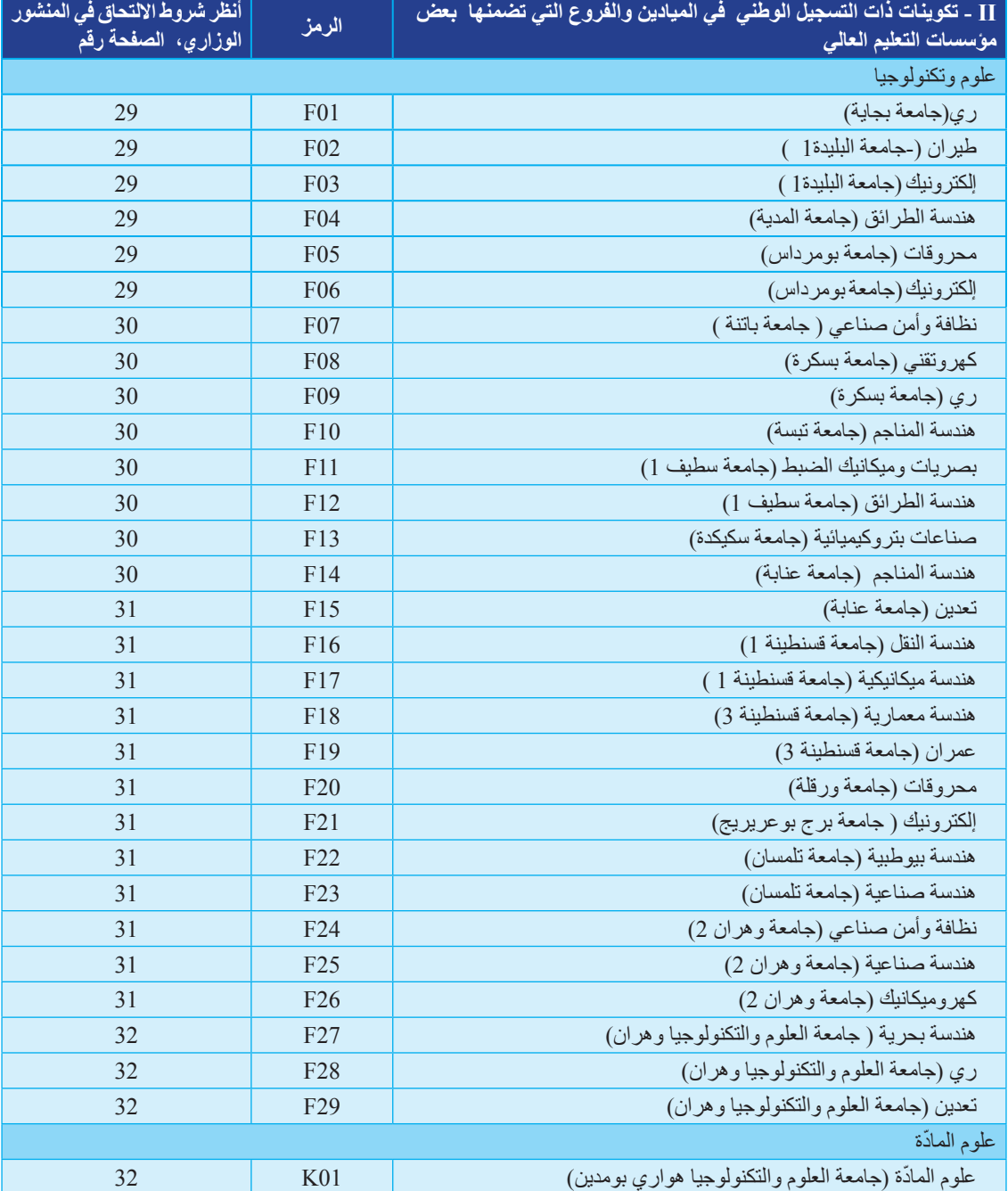

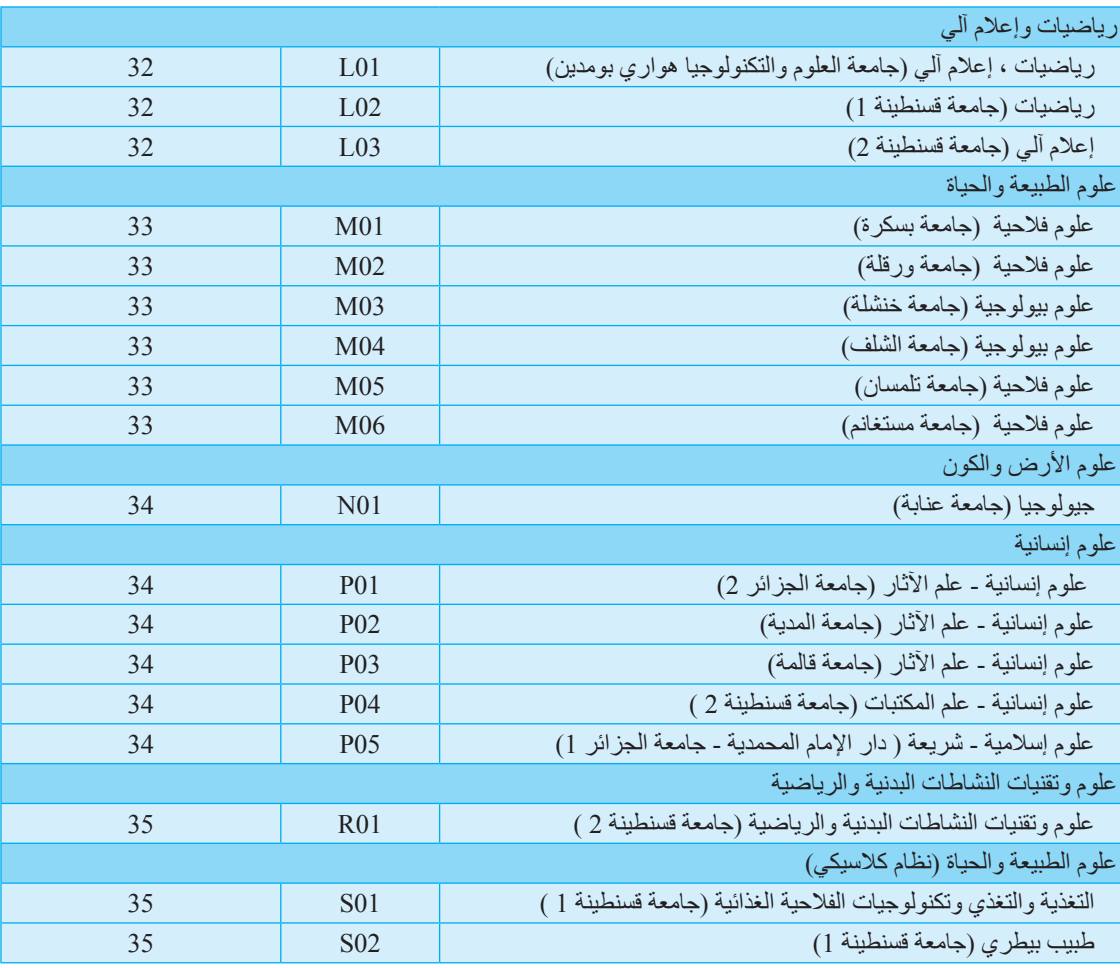

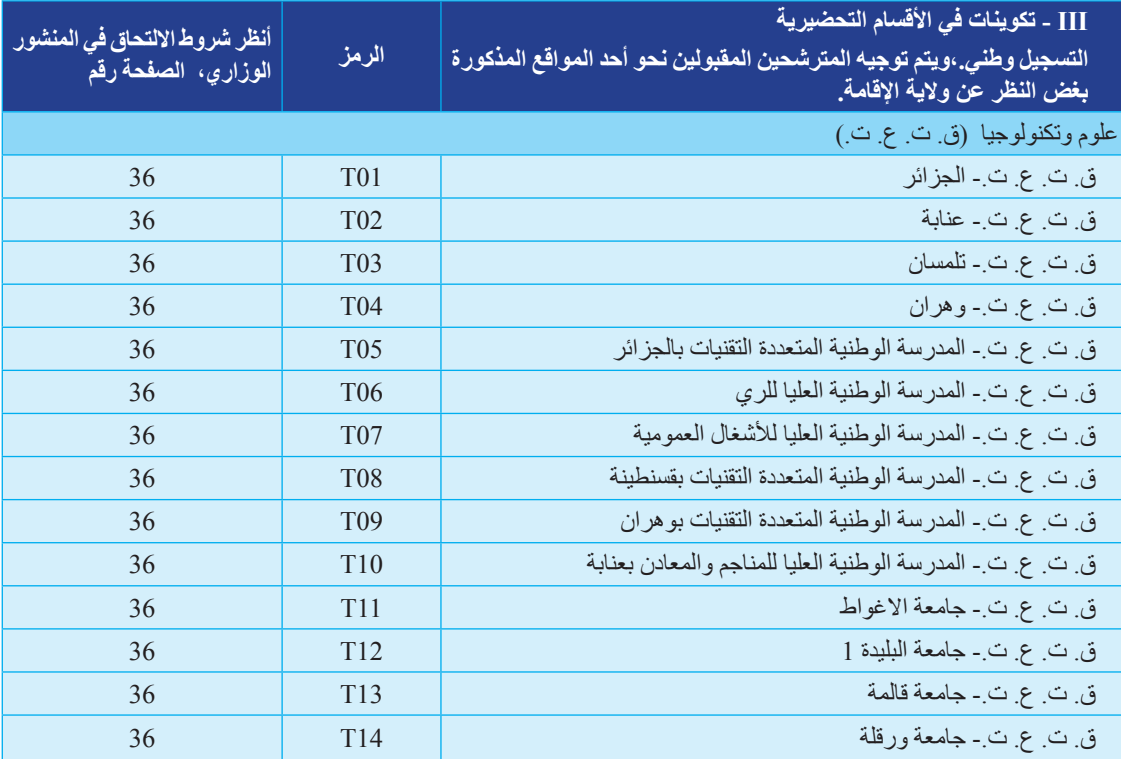

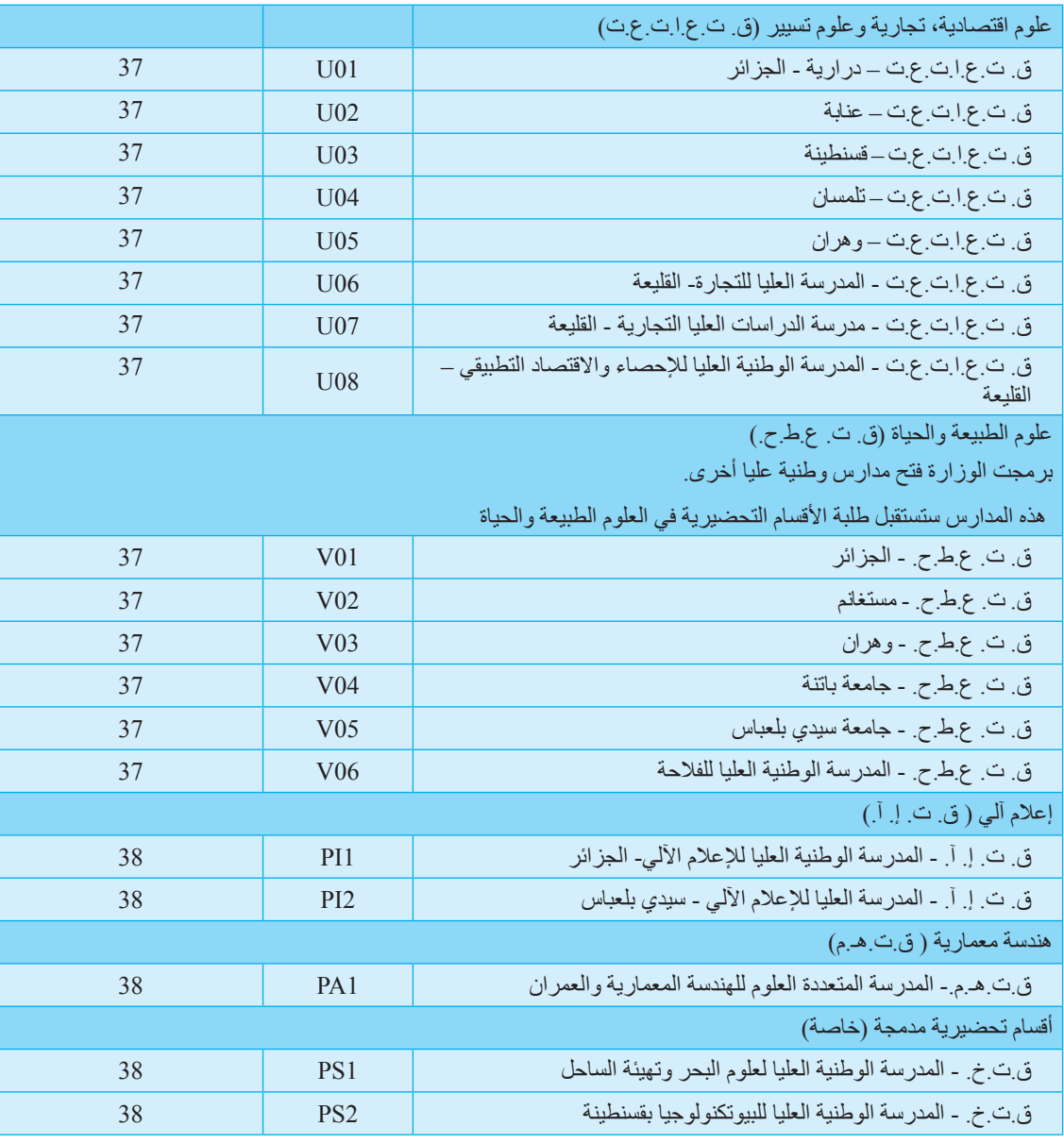

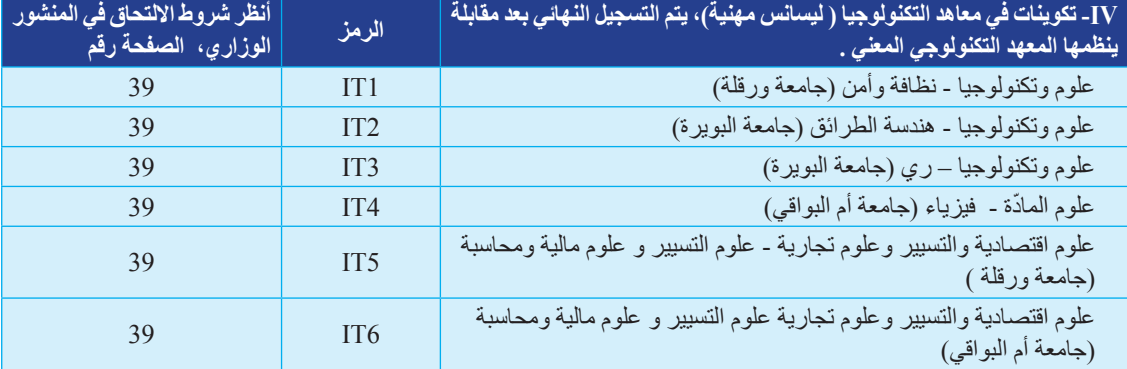

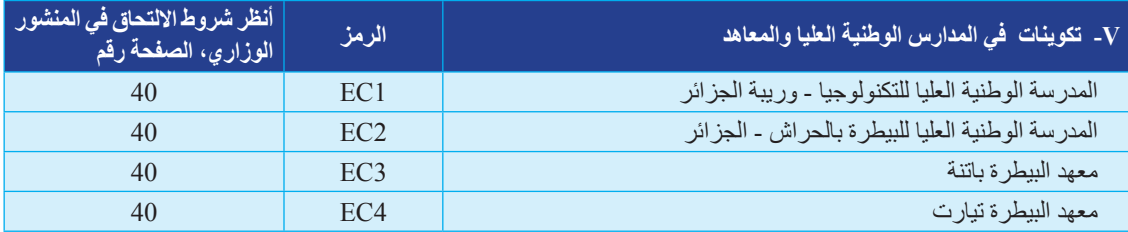

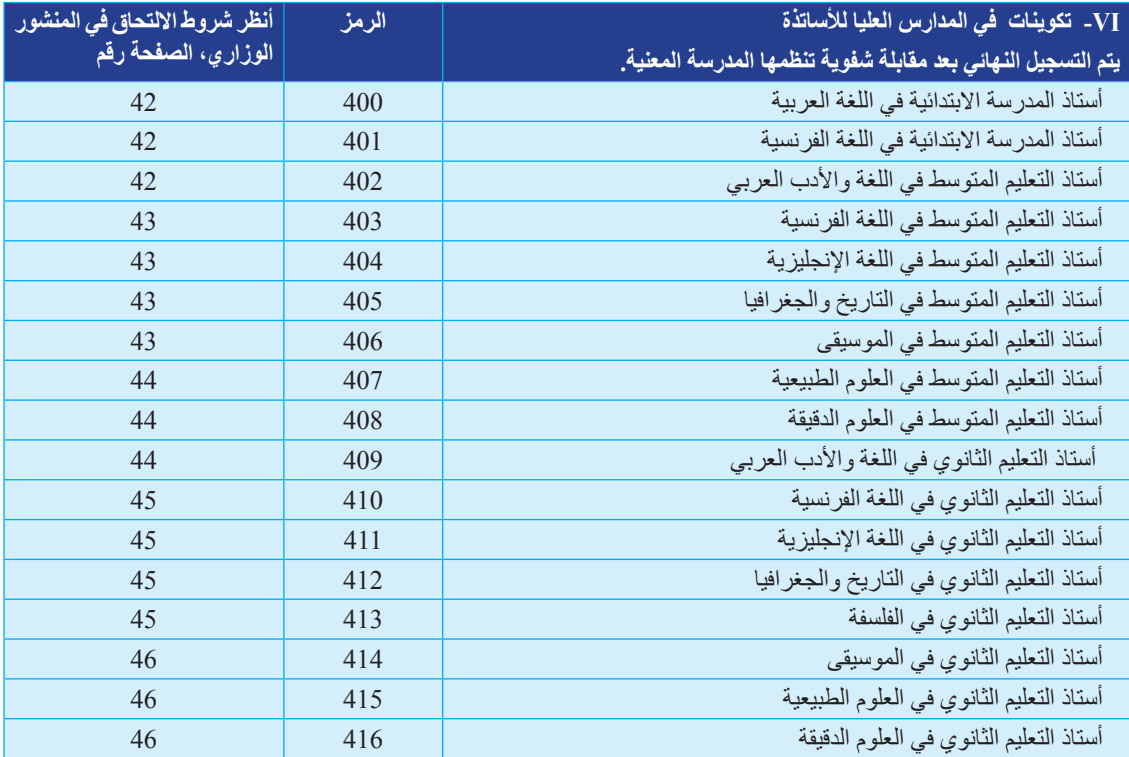

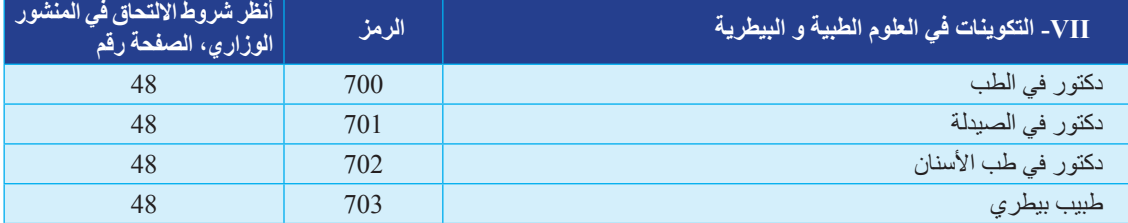

**● آخذ الوقت الكافي لالستعالم حول مهنتي المستقبلية والتكوين المؤدي لها**

قصد استكمال معلوماتك والإجابة على تساؤلاتك وانشغالاتك المحتملة حول كل ما من شأنه مساعدتك على<br>القيام بالاختيار الأفضل، تضع وزارة التعليم العالي والبحث العلمي أيضا في متناولك:

● بوابة الحائز على بكالوريا ،2015 يتم الدخول اليها : - من مواقع الواب المخصصة. dz.esi.www ، dz.esi.orientation.www ، dz.mesrs.www

> ● منتدى النقاش لحامل شهادة البكالوريا الجديد ،2015 عبرنفس مواقع الواب على العنوان www.mesrs.dz/forum

● مواقع الواب لكل المؤسسات الجامعية يمكن الدخول لها عبر موقع واب الوزارة dz.mesrs.www ) في ركن :

> **← الشبكة الجامعية ← 48 جامعة ←** اختيار الجامعة **← 10 مراكز جامعية ←** اختيار المركز الجامعي **← 5 ملحقات ←** اختيار الملحقة **← 20 مدرسة وطنية عليا ←** اختيار المدرسة **← 11 مدرسة عليا لألساتذة ←** اختيار المدرسة **← 12 ِ ق ْس ًما تحضيريا ←** اختيار القسم

● خاليا اإلعالم واالتصال الموجودة في كل المؤسسات الجامعية.

● األبواب المفتوحة المنظمة بمجرد اإلعالن على نتائج البكالوريا، بكل المؤسسات الجامعية، ابتداءا من من 06 جويلية .2015

> **ُ اآلن وقد إطلعت جيداعلى كافة المعلومات والمعطيات الالزمة يمكنني الشروع في إجراءات التسجيل األولي**

## **االمرحلة :2 أقوم باإلجراءات**

**● أدخل إلى الموقع المخصص إلجراءات االلتحاق بالدراسات العليا )التسجيل األولي، تأكيد التسجيل األولي، التوجيه والطعن(**

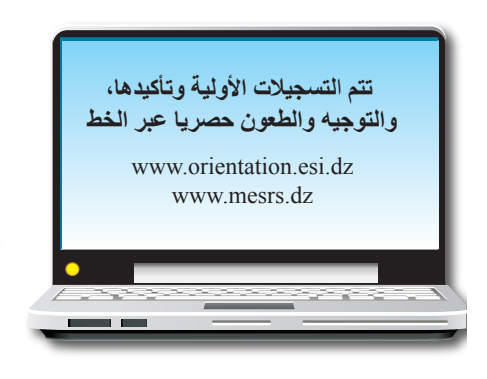

## **موقع الواب يكون مفتوحا**

**ثالثا:** بالنسبة للتوجيه والطعن من الثالثاء 28 جويلية 2015 إلى الخميس 30 جويلية 2015 على الساعة 23:59 أ**وال:** بالنسبة للتسجيل األولي

من اإلثنين 06 جويلية 2015 إلى اإلثنين 13 جويلية 2015 على الساعة 23:59

**ثانيا:** بالنسبة لتأكيد التسجيل

من الثالثاء 14 جويلية 2015 إلى الجمعة 17 جويلية 2015 على الساعة 23:59

 تمنحك أي مؤسسة جامعية دخوال مجانيا للمواقع المخصصة إلجراءات التسجيل الجامعي. يمكنك أيضا الدخول للمواقع المخصصة من مقر سكناك أو من أماكن أخرى )**مقاهي االنترنت، وفي هذه الحالة بالذات، تأكد من اإلرسال الفعلي لبطاقة رغباتك(**. **ومع ذلك ننصحك باستغالل الوسائل المتاحة لك من قبل الجامعات )فضاءات االنترنت، تأطير، توجيهات(**.

في كل مرة تود الدخول إلى منصة التسجيالت األولية اإللكترونية، للقيام باإلجراءات، أو لإلستعالم، يجب عليك تدوين:

- **رقم تسجيلك** )في البكالوريا( في خانة **اسم المستخدم** )utilisateur'd Nom )
	- **رمزك الشخصي** في خانة **كلمة السر** )passe de Mot)

**نذكرك بوجوب الحفاظ على سرية رمزك الشخصي، لتتفادى بذلك تغيير مضمون بطاقة رغباتك )تغيير، اتالف(، نتيجة استعمال محتمل لرمزك الشخصي من طرف الغير.**

**● أقوم بطبع قائمة اإلمكانات وبطاقة الرغبات » الورقية «**

 تمنح لك، بناء على طلبك، **قائمة اإلمكانات**، الساعدك على إعداد العشر)10( إختيارات الواجب اظهارها في بطاقة الرغبات التي تملؤها عبر الخط. ولتفادي ضياع الختيار ما،ومن ثم تقلبص حضوضك، يمنعك البرنامج المعلوماتي من تدوين أي رغبة غير موجودة في قائمة اإلمكانات، حيث أنه ال يمكنك اتباع تكوين ال وجود له ضمن قائمة اإلمكانات الخاصة بك، وهذا طبقا للشروط العامة والخاصة المحددة في المنشور الوزاري.

و عليه، ننصحك باستعمال **بطاقة الرغبات** « **الورقية** » **الموجودة في وسط الدليل**، لتحضير بطاقة ر غباتك النهائية. التي تملؤها وترسلها عبر الخط، إن استعمال قلم الرصاص وممحاة يمكنك من القيام بعدة محاوالت يدويا، تثريها زيارات ميدانية واستفسارات وآراء الجهات المطلعة، الخ. **● أقوم بالتسجيل األولي عبر الخط ما بين 06 و13 جويلية :2015** 

 **أمأل ثم أرسل بطاقة الرغبات عبر الخط** 

يتمثل التسجيل الأولى عبر الخط في ملء الاستمارة الالكترونية (بطاقة الرغبات ذات الخانات العشر المو افقة لعشر اختيارات ممكنة) وإرسالها عبر الخط، وعلى الخط فقط ما بين 06 و 13 جويلية 2015 تظهر هذه االستمارة في الموقع المخصص إلجراءات االلتحاق بالدراسات العليا.

إن اختيارا غير مكتمل (عدد الرغبات أقل من عشرة)، أو الاستخفاف في الاختيار ، يقلص من حظوظك في تلقيك تكوينا ترغب فيه، بل قد يعرضك للتوجيه نحو تكوين غير مرغوب فيه.

ننصحك بالتأكد بأن الإرسال الإلكتروني للاستمارة قد تم بالفعل (لا تنس النقر على "تسجيل") أطبع نسخة من اإلستمارة المرسلة عبر الخط والتي تحتفظ بها كدليل لإلرسال.

عند ملء بطاقة الرغبات، عليك أن تكون في غاية الدقة، وأن تأخذ بالاعتبار التوضيحات التالية:

● ملء الخانات العشر، ووضع رموز فروع التكوين التي اخترتها.

● ً ترتيب هذه الرموز ترتيبا تنازليا، بدءا باالختيار األكثر رغبة فيه، في الخانة األولى، وصوال إلى االختيار األقل رغبة فيه في الخانة العاشرة،

● االكتفاء، قدر المستطاع، بالفروع التي يكون حظك في االلتحاق بها أكبر، بناء على نتائجك المحصل عليها في البكالوريا، والشروح المقدمة لك في هذا الدليل والمنشور الوزاري والشروحات والنصائح المقدمة لك من قبل الأشخاص المؤهلين المتواجدين في المؤسسات الجامعية.

ولهذا يجدر التذكير أن الالتحاق ببعض الميادين والجذوع المشتركة والفروع، يتطلب معدلات مرتفعة نسبيا. لهذا ننصحك أن تختار فروع التكوين التي يكون لك فيها الحظ األوفر للقبول فقط.

● اذا اخترت فروعا خاضعة الختبار كفاءة أو مقابلة شفوية ال تنس اإلستعالم لدى المؤسسات المعنية حول التاريخ الحدد لهذه اإلختبارات )ما بين 28 جويلية و02 أوت 2015(. وهذا لكي ال تتعرض لفقد تكوين أو تكوينات مسموح لك التسجيل الأولى فيها، بسبب تداخل تواريخ الاختبارات. ولهذا الغرض يتم نشر نتائج توجيهك، في المنصة اإللكترونية. **● أشرع، عبر الخط، في تأكيد تسجيلي األولي، أو أقوم بتغيير بطاقة الرغبات التي أرسلتها من قبل، وذلك مابين 14 و17 جويلية 2015** 

قبل المعالجة المعلوماتية لكل بطاقات الرغبات المرسلة خلال فترة التسجيلات الأولية (من 06 إلى 13 جويلية 2015(، فأنت مطالب بـ:

● إما تأكيد تسجيلك األولي. إذا كنت غير راغب في تغيير اختياراتك.

● أو ملء بطاقة رغبات أخرى. وفي هذه الحالة، يتم أخذ البطاقة الثانية بعين االعتبار، كتأكيد لتسجيلك الأولى. وعليه يتم إلغاء رغباتك الأولى وتستبدل بالرغبات المعبر عنها في الإرسال الثاني.

**عند تلقي اإلدارة لتأكيدك أو تغيير رغباتك، تنشر صورة من بطاقة رغباتك المعتمدة للمعالجة الوطنية لبطاقات الرغبات، في المنصة اإللكترونية.**

## **● أتعرف على توجيهي، ابتداء من 28 جويلية 2015**

بمجرد النهاية من المعالجة الوطنية لبطاقات الرغبات، يمكنك اإلطالع على نتائج توجيهك في مواقع الواب المخصصة. فيمكنك طبع كل من **كشف ترتيب اختياراتك** بعد المعالجة المعلوماتية الوطنية، وثيقة توجيهك.

## **● أقوم بتأكيد توجيهي خالل الفترة بين 28 و 30 جويلية 2015**

عليك أن تقوم بتأكيد توجيهك على الخط في هذه الفترة وعلى نفس موقع الواب الذي استعملته للتسجيل الأولسي .

**● أو أقوم إذا اقتضى األمر، بتقديم طعن، ما بين 28 و30 جويلية 2015**

في حالة عدم تلبية أي رغبة من الرغبات العشر التي عبرت عنها، يعرض عليك تكوين آخر، وإذا لم يناسبك هذا التكوين، فلك الحق في تقديم طعن.

يقترح عليك حينها توجيها آخر، طبقا للقواعد المحددة في المنشورالوزاري المؤرخ في 03 مايو ،2015 وطبقا للمعدالت النهائية للقبول الناتجة عن المعالجة المعلوماتية الوطنية لبطاقة الرغبات.

**● أشرع في تسجيلي النهائي لدى المؤسسة التي وجهت إليها، ما بين 29 جويلية و06 أوت ،2015 كأقصى أجل.**

يجب أن تشرع في التسجيل النهائي، مباشرة على مستوى المؤسسة التي وجهت إليها، مصحوبا بالوثائق اآلتية:

- وثيقة التوجيه،
- النسخة الأصلية لكشف النقاط للبكالوريا (لا تنس تصوير عدة نسخ لإستعمال مستقبلي)،
	- شهادتان للميالد )2(، إحداها مخصصة لملف الضمان االجتماعي،
		- ثالثة )3( صور شمسية،
		- وصل دفع حقوق التسجيل.

إذا أجريت اختبار كفاءة أو مقابلة شفوية، تزودك المؤسسة المعنية بنتائجك في غضون 72 ساعة على األكثر قبل اختتام التسجيالت النهائية. وفي حالة عدم قبولك سيعاد توجيهك نحو احدى الرغبات المعبر عنها في بطاقة رغباتك باحترام الشروط البيداغوجية المطلوبة بعنوان السنة الجامعية 2015 - ،2016 وفي هذه الحالة تتكفل المؤسسة التي وجهت اليها أول مرة بإجراءات إعادة توجيهك.

## **● أشرع في القيام باإلجراءات لإلستفادة بالخدمات الجامعية**

يضع الديوان الوطني للخدمات الجامعية، في كل مؤسسة جامعية، شبّاكا خاصا باإلجراءات الضرورية للاستفادة من الخدمات الجامعية (المنحة، النقل، الإطعام،الإقامة) يمكنك في حينها القيام بالجراءات الالزمة.

## **● أتعرف على برمجة التعليم للسنة الجامعية 2015 - 2016**

بعد تسجيلك اإلداري، تضع المؤسسة في متناولك برمجة التعليم للسنة الجامعية 2016-2015 الذي ستزاوله )البرامج، طرق التقييم واالنتقال، الرزنامة، جداول التوقيت(.

#### **تنـبيـه**

**في يوم 30 جويلية ،2015 على الساعة ،23:59 تختتم التوجيهات والطعون عبر الخط. في يوم 06 أوت ،2015 في نهاية النهار، تختم المؤسسات الجامعية التسجيالت بعنوان السنة الجامعية 2015 - .2016**

## .2 اختيار التكوينات

## 2. Choix des formations

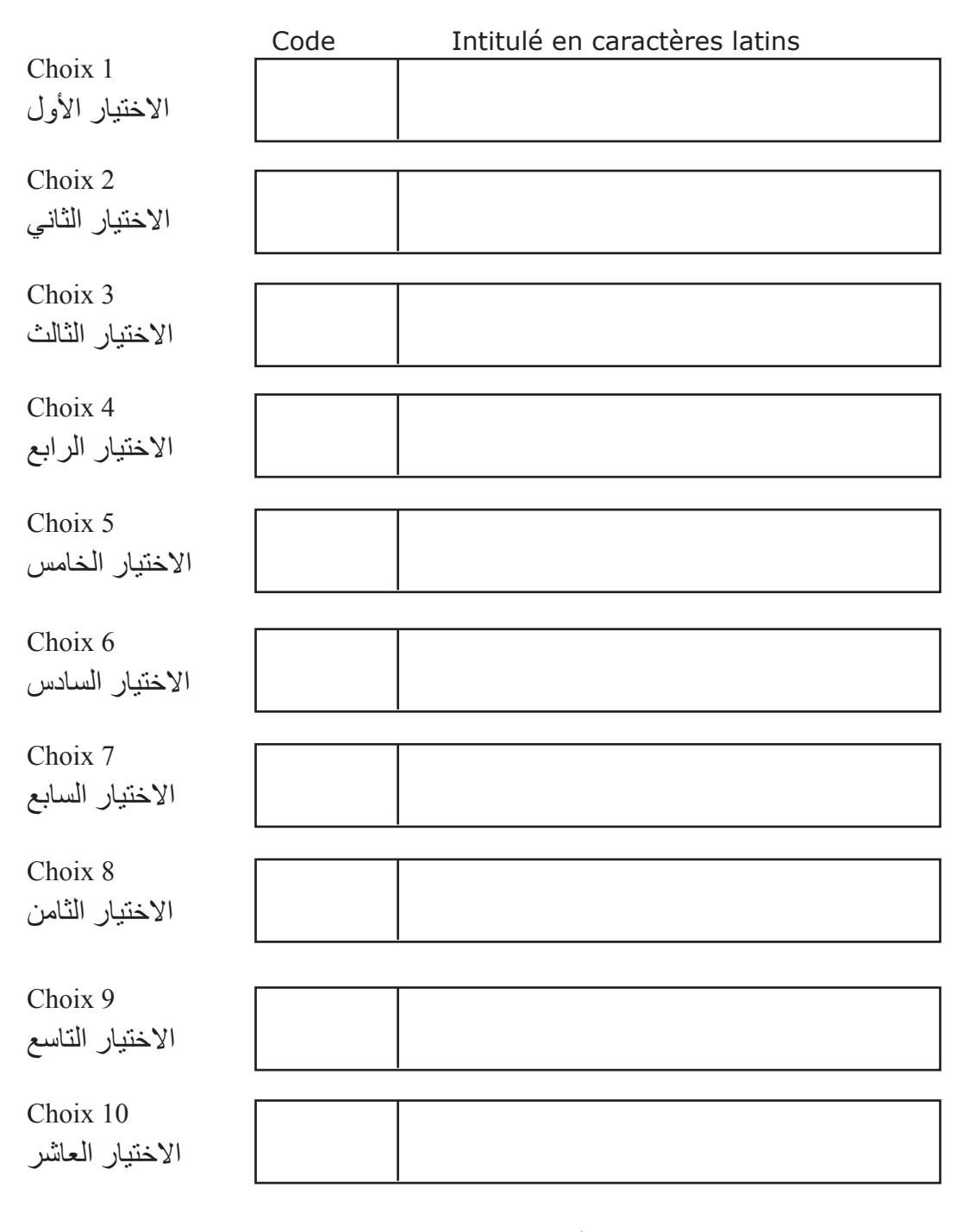

أنجز طبعه على مطابع ديوان المطبوعات الجامعية ،1 الساحة المركزية - بن عكنون الجزائر